# VLAN.DAT-bestand op Catalyst Switches onderhouden

## Inhoud

**Inleiding** Voorwaarden **Vereisten** Gebruikte componenten Verwante producten **Conventies** Achtergrondinformatie Vlan.dat-bestand beheren Tijdens opstarten van de Switch Bestandsnaam en locatie VLAN-informatie bekijken Standaardwaarden van VLAN-informatie herstellen Het bestand vlan.dat herstellen Back-up en herstel van het bestand vlan.dat Archief vlan.dat met Archiefbeheer VLAN-informatie en -redundantie Gerelateerde informatie

## Inleiding

VLAN-informatie bekijken

Dit document beschrijft hoe Catalyst switches VLAN-informatie in het speciale vlan.dat bestand onderhouden.

Voorwaarden

•

Vereisten

Cisco raadt u aan bekend te zijn met dit onderwerp:

Cisco Catalyst 6500 switches

#### Gebruikte componenten

•

•

De informatie in dit document is gebaseerd op de volgende software- en hardware-versies:

Cisco Catalyst 6500 switch waarin Cisco IOS®-softwarerelease 12.1(26)E1 wordt uitgevoerd

Cisco Catalyst 2950 switch waarin Cisco IOS-softwarerelease 12.1(22)EA9 wordt uitgevoerd

De informatie in dit document is gebaseerd op de apparaten in een specifieke laboratoriumomgeving. Alle apparaten die in dit document worden beschreven, hadden een opgeschoonde (standaard)configuratie. Als uw netwerk live is, moet u zorgen dat u de potentiële impact van elke opdracht begrijpt.

Verwante producten

•

•

Dit document kan ook worden gebruikt voor de volgende hardware- en softwareversies:

Cisco Catalyst 6000, 4500, 4000 Series switches waarop Cisco IOS wordt uitgevoerd.

Cisco Catalyst 3750, 3750E, 3560, 3560E, 3550, 2970, 2960, 2955, 2950 en 2940 Series switches.

#### Conventies

Raadpleeg Cisco Technical Tips Conventions (Conventies voor technische tips van Cisco) voor meer informatie over documentconventies.

#### Achtergrondinformatie

Cisco Catalyst switches die Cisco IOS-softwarereleases uitvoeren, onderhouden de VLAN-informatie in een speciaal bestand met de naam **vlan.dat** . In dit document worden het doel van dit bestand en de manieren om het te beheren besproken.

VLAN- of VTP-configuratiewijzigingen in CatOS worden onmiddellijk na de wijziging naar NVRAM geschreven. Cisco IOS-software daarentegen slaat de configuratiewijzigingen niet op in NVRAM tenzij u de opdracht **Start** van **kopieerbewerking** uitgeeft.

VTP client- en serversystemen vereisen dat VTP-updates van andere VTP-servers onmiddellijk worden opgeslagen in NVRAM zonder tussenkomst van de gebruiker. Aan de VTP-updatevereisten wordt voldaan door de standaard CatOS-handeling, maar het Cisco IOS-softwareupdatemodel vereist een alternatieve updatebewerking. Hiervoor werd een VLAN-database geïntroduceerd in Cisco IOS-software voor Catalyst switches als een methode om VTP-updates onmiddellijk op te slaan voor VTP-clients en servers. Dit VLAN-gegevensbestand is in de vorm van een afzonderlijk bestand in NVRAM dat het **vlan.dat-**bestand wordt genoemd.

Vlan.dat-bestand beheren

•

•

Tijdens opstarten van de Switch

Tijdens opstarten, vergelijkt de switch de inhoud in het vlan.dat bestand en de configuratie in startup-config om te bepalen of het de configuratie in vlan.dat of startup-config moet gebruiken. Wanneer u de VTP-modus, de domeinnaam en VLAN-configuraties opslaat in het configuratiebestand van de switch en de switch opnieuw opstart, worden de VTP- en VLAN-configuraties onder deze omstandigheden geselecteerd:

Als zowel de VLAN-database als het configuratiebestand de VTP-modus als transparant laat zien en de VTP-domeinnamen overeenkomen, wordt de VLAN-database genegeerd. De configuraties VTP en VLAN in het opstartconfiguratiebestand worden gebruikt. Het aantal van de VLAN- gegevensbestandrevisie blijft onveranderd in het gegevensbestand van VLAN.

Als de opstart-VTP-modus servermodus is, of de opstart-VTP-modus of domeinnamen niet overeenkomen met de VLAN-database, worden VTP-modus en VLAN-configuratie voor de eerste 1005 VLAN's geselecteerd door VLAN-databaseinformatie, zoals het bestand vlan.dat. VLAN's groter dan 1005 worden geconfigureerd vanuit het switch-configuratiebestand.

Als er geen bestand vlan.dat is of als vlan.dat niet kan worden gelezen, start de switch met deze karakteristieken:

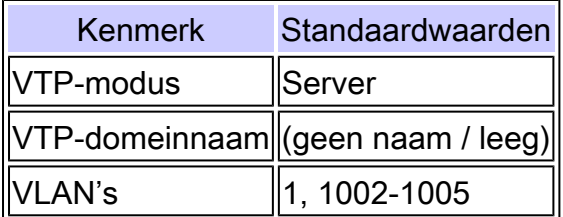

Bestandsnaam en locatie

Standaard wordt de bestandsnaam voor de VLAN-database vlan.dat gewijzigd.

U kunt de vtp file <filename> opdracht gebruiken om de bestandsnaam te wijzigen. U kunt deze vtp file opdracht niet gebruiken om een nieuwe database te laden. U kunt deze alleen gebruiken om de naam van het bestand waarin de bestaande database is opgeslagen, te wijzigen.

Dit voorbeeld laat zien hoe u het IFS-bestandssysteembestand kunt specificeren waarin de VTP-configuratie is opgeslagen:

**vtp file vtpconfig**

#### Setting device to store VLAN database at filename vtpconfig. Switch(config)#

Vlan.dat in NVRAM alleen is opgeslagen, is toegankelijk via de switch. Het bestand vlan.dat kan voor back-updoeleinden van de locatie worden gekopieerd. De naam van de geheugenlocatie waar het bestand vlan.dat wordt opgeslagen, varieert van apparaat tot apparaat. Raadpleeg de relevante productdocumentatie voordat u de copy opdracht geeft.

In Cisco Catalyst 6500/6000 Series switches is dit const\_nvram: zo. Op dezelfde manier voor Catalyst 4500/4000 switches is dit cat4000\_flash: het geval. In de Cisco Catalyst 29xx-reeks en Cisco Catalyst 35xx, 3750-reeks wordt dit **flitser** genoemd.

<#root>

Cat6K-Cisco IOS#dir const\_nvram: Directory of const\_nvram:/ 1 -rwx 856 <no date>

**vlan.dat**

129004 bytes total (128148 bytes free)

#### VLAN-informatie bekijken

Om alle VLAN-configuraties, de VLAN-id, naam enzovoort, die zijn opgeslagen in het binaire VLAN.dat-bestand weer te geven, moet u de show vlan opdracht geven.

U kunt de VTP informatie, de wijze, het domein, enzovoort, met gebruik van het show vtp status bevel tonen.

De VLAN-informatie en de VTP-informatie worden niet weergegeven in de show running-config opdrachtoutput wanneer de switch zich in de VTP-server/clientmodus bevindt. Dit is het normale gedrag van de switch.

<#root>

Switch#

**show run**

 | include vlan vlan internal allocation policy ascending Switch#

Switch#

**show run**

 | include vtp Switch#

Switches die in de transparante modus VTP staan, geven de VLAN- en VTP-configuraties in de show running-config opdrachtoutput weer omdat deze informatie ook in het configuratietekstbestand is opgeslagen.

<#root>

Switch#

**show run**

 | include vlan vlan internal allocation policy ascending vlan 1 tb-vlan1 1002

 tb-vlan2 1003 vlan 20-21,50-51 vlan 1002 tb-vlan1 1 tb-vlan2 1003 vlan 1003 tb-vlan1 1 tb-vlan2 1002 vlan 1004 vlan 1005

Switch#

**show run**

 | include vtp vtp domain cisco vtp mode transparent

Standaardwaarden van VLAN-informatie herstellen

Voltooi deze procedure om de VLAN-configuratie te resetten op een Cisco Catalyst switch die Cisco IOS-software uitvoert.

In dit voorbeeld is een Cisco Catalyst 6500 switch in VTP-clientmodus. Om de VLAN-informatie te kunnen herstellen, moet u het bestand vlan.dat verwijderen en de switch opnieuw laden.

Geef de opdrachten show vtp status en show vlan uit om de oorspronkelijke VTP/VLAN-informatie te bepalen.

<#root>

Cat6K-IOS#

•

**show vtp status**

VTP Version : 2 Configuration Revision : 0 Maximum VLANs supported locally : 1005

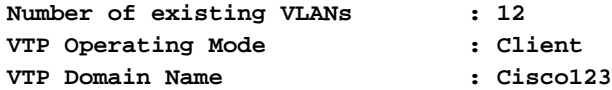

VTP Pruning Mode : Enabled VTP V2 Mode<br>
VTP Traps Generation : Disabled<br>
MDE disast VIT VI House<br>VTP Traps Generation MD5 digest : 0xDF 0xCE 0x47 0x0B 0xD0 0x3F 0xEA 0x18 Configuration last modified by 0.0.0.0 at 0-0-00 00:00:00 Local updater ID is 172.16.5.12 on interface Vl1 (lowest numbered VLAN interface found) Cat6K-IOS#

<#root>

Cat6K-IOS#

**show vlan**

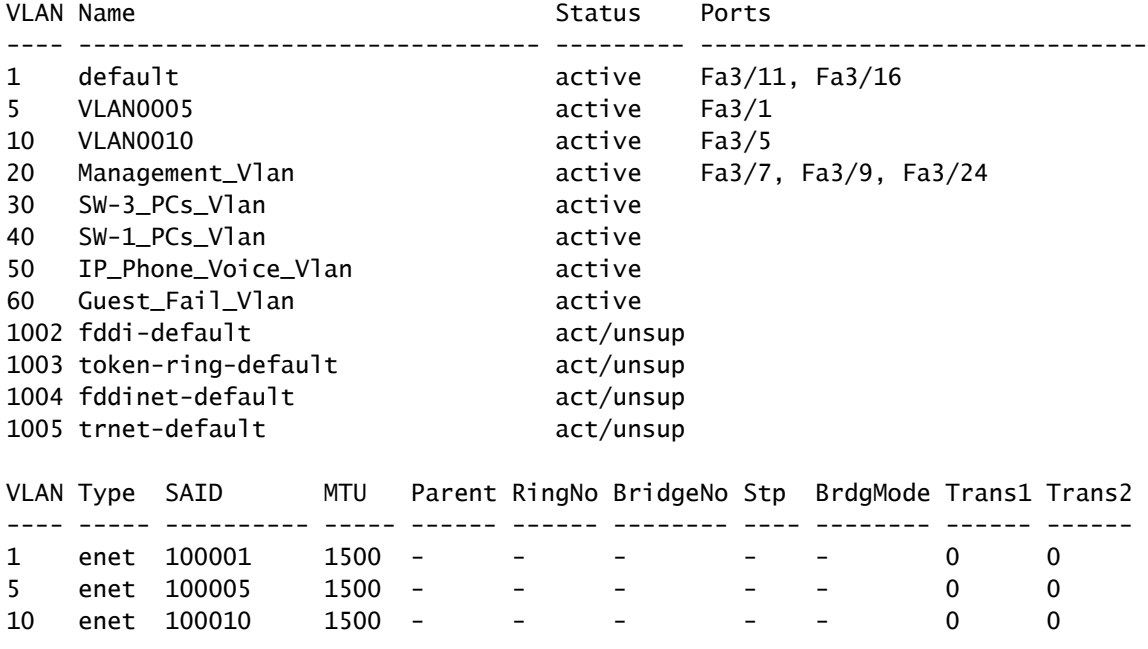

*!--- Rest of the output elided.*

Controleer de status van het bestand vlan.dat.

 **<#root>**

**Cat6K-IOS#**

•

**dir const\_nvram:**

**Directory of const\_nvram:/** 1 -rw- 976 <no date>

**vlan.dat**

**129004 bytes total (128028 bytes free) Cat6K-IOS#**

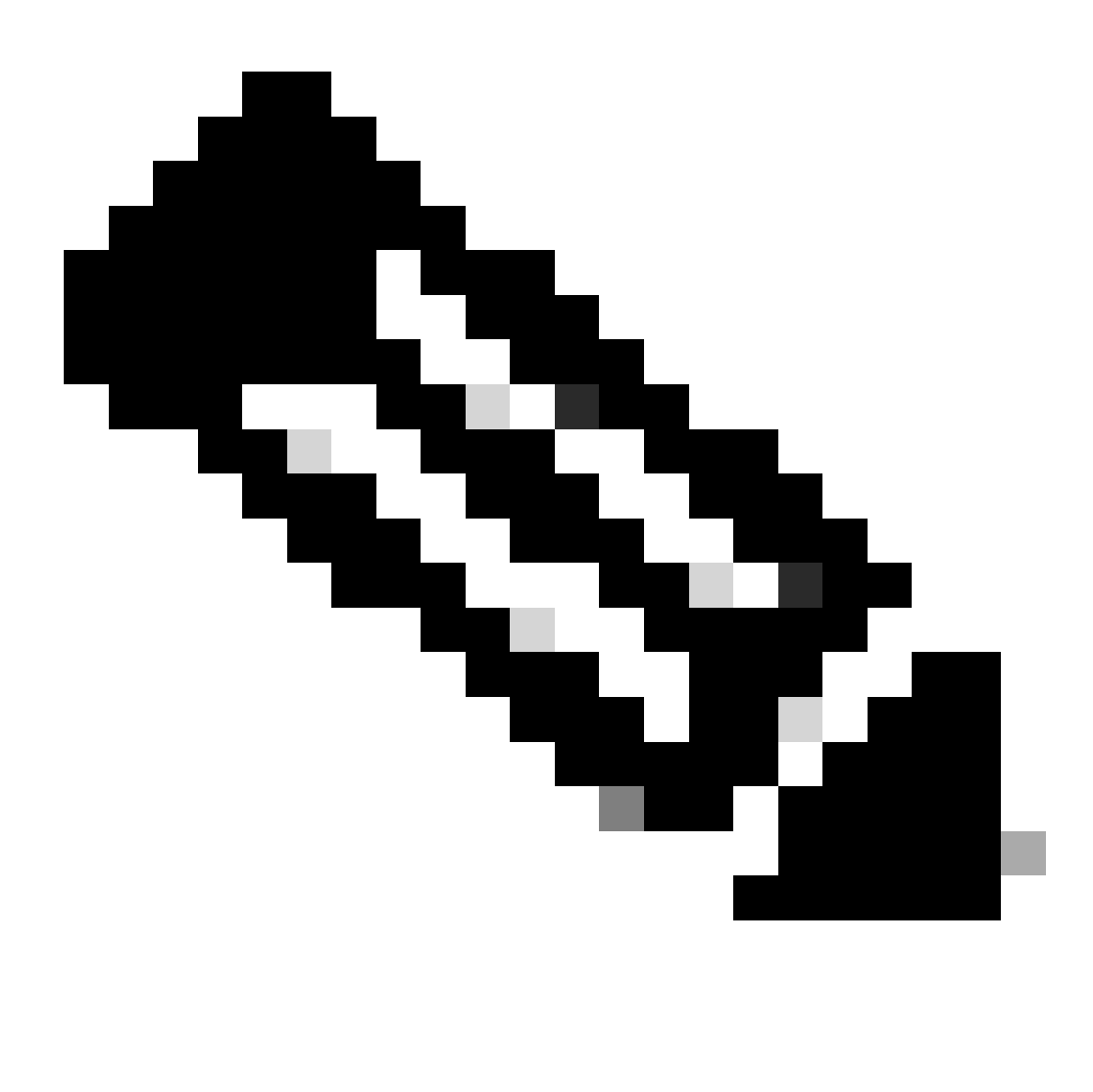

**Opmerking: De geheugenlocatie waar het bestand vlan.dat is opgeslagen varieert per apparaat.** Zie de sectie [Bestandsnaam en locatie](https://www.cisco.com/c/en/us/support/docs/switches/catalyst-2940-series-switches/109304-manage-vlandat.html#file%20location) in dit document voor meer informatie.

Verwijder het bestand vlan.dat uit NVRAM.

•

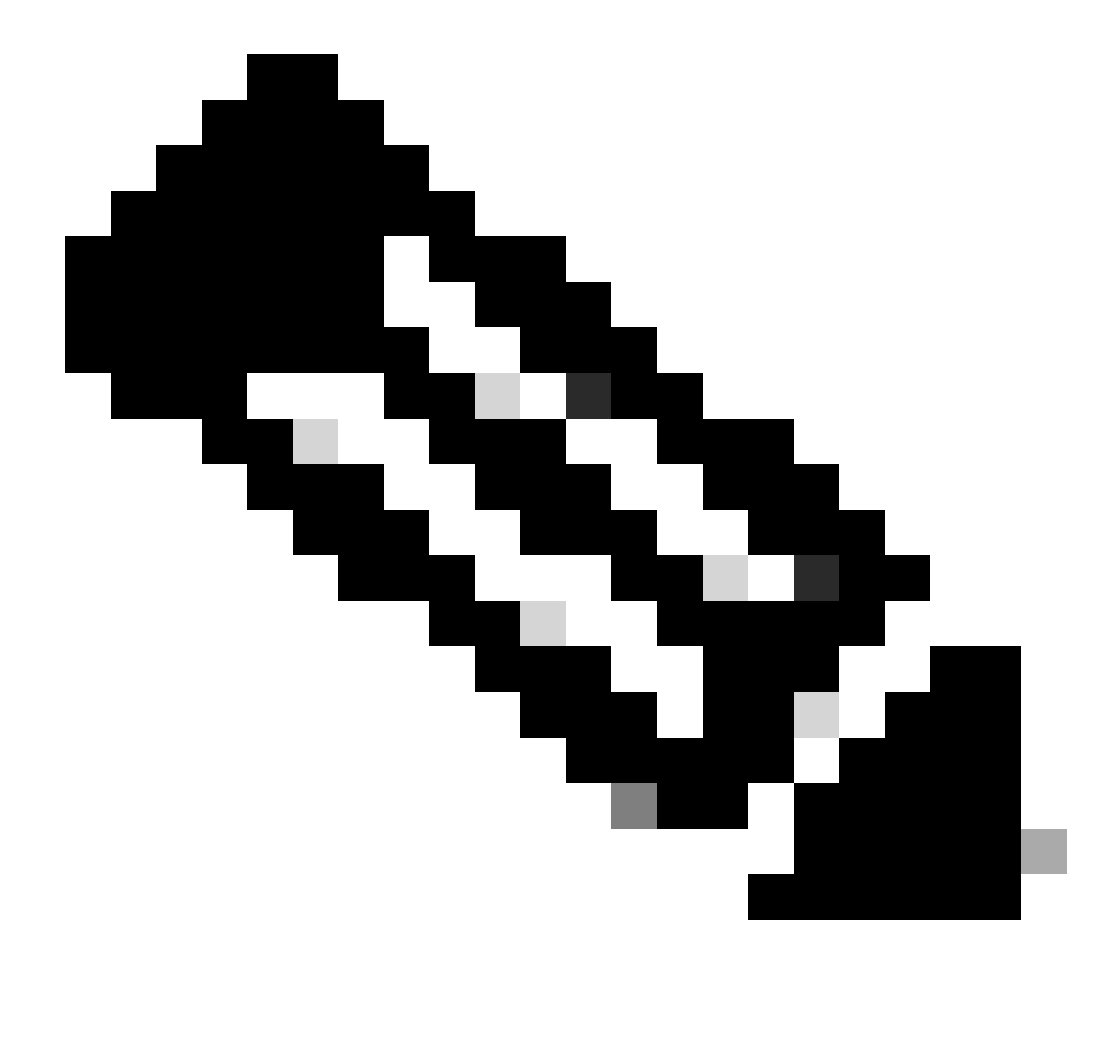

**Opmerking**: voordat u het bestand uit NVRAM verwijdert, wordt aangeraden om een back-up van het bestand te maken. Zie de secti[e Back-up en terugzetten van vlan.dat File](https://www.cisco.com/c/en/us/support/docs/switches/catalyst-2940-series-switches/109304-manage-vlandat.html#backup) voor de procedure.

<#root>

Cat6K-IOS#

**delete const\_nvram:vlan.dat**

Delete filename [vlan.dat]?

Delete const\_nvram:vlan.dat? [confirm]

Cat6K-IOS#

**dir const\_nvram:**

Directory of const\_nvram:/  $1 - rw-$ 

**0**

<no date>

**vlan.dat**

129004 bytes total (129004 bytes free) Cat6K-IOS#

Merk op dat de grootte van het bestand vlan.dat nul is (0).

Laad de switch opnieuw.

<#root>

Cat6K-IOS#

•

**reload**

Proceed with reload? [confirm]

*!--- Rest of the output no displayed.*

Controleer na het opstarten van de switch of de VLAN-informatie op standaardwaarden is ingesteld. Zie d[e tabel](https://www.cisco.com/c/en/us/support/docs/switches/catalyst-2940-series-switches/109304-manage-vlandat.html#defaults) in het gedeelte Switch**opstartvertraging voor** meer informatie over de standaardwaarden.

<#root>

Cat6K-IOS#

•

**show vtp status**

VTP Version : 2 Configuration Revision : 0 Maximum VLANs supported locally : 1005

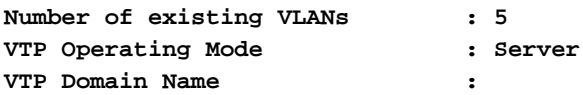

VTP Pruning Mode : Disabled VTP V2 Mode : Disabled VTP Traps Generation MD5 digest : 0x57 0xCD 0x40 0x65 0x63 0x59 0x47 0xBD Configuration last modified by 0.0.0.0 at 0-0-00 00:00:00 Local updater ID is 172.16.5.12 on interface Vl1 (lowest numbered VLAN interface found)

<#root>

Cat6K-IOS#

**show vlan**

VLAN Name Status Ports ---- -------------------------------- --------- ------------------------------- 1 default active Fa3/11, Fa3/16 1002 fddi-default act/unsup 1003 token-ring-default act/unsup 1004 fddinet-default act/unsup 1005 trnet-default act/unsup VLAN Type SAID MTU Parent RingNo BridgeNo Stp BrdgMode Trans1 Trans2 ---- ----- ---------- ----- ------ ------ -------- ---- -------- ------ ------ 1 enet 100001 1500 - - - - - 0 0 1002 fddi 101002 1500 - - - - - 0 0 1003 tr 101003 1500 - - - - - 0 0 1004 fdnet 101004 1500 - - - ieee - 0 0 1005 trnet 101005 1500 - - - ibm - 0 0 Remote SPAN VLANs ------------------------------------------------------------------------------ Primary Secondary Type **Ports** ------- --------- ----------------- ------------------------------------------ Cat6K-IOS# <#root>

Cat6K-IOS#

**dir const\_nvram:**

Directory of const\_nvram:/  $1 - rw-$ 

**0**

<no date>

**vlan.dat**

129004 bytes total (129004 bytes free) Cat6K-IOS#

Op dit punt kan de configuratie van VTP VLAN op twee manieren worden geactiveerd:

Gebruikersconfiguratie op het apparaat (CLI/SNMP)

VTP-update van andere apparaten in hetzelfde VTP-domein

Dit betekent dat, zelfs als de switch oorspronkelijk in de clientmodus stond, door eenvoudigweg een andere opgeslagen configuratie toe te passen, deze niet wordt teruggezet naar de clientmodus. Om de switch naar de clientmodus terug te brengen, moet de netwerkbeheerder het systeem handmatig configureren met de opdracht **vtp mode-client** in de globale configuratiemodus.

Het bestand vlan.dat herstellen

•

•

Als het bestand vlan.dat per ongeluk wordt verwijderd en de switch opnieuw wordt geladen, gaan alle VLAN's verloren die op de switch beschikbaar waren. De VLAN-informatie blijft in de switch aanwezig totdat deze opnieuw wordt geladen.

Volg deze stappen om het bestand vlan.dat te herstellen:

Voer de opdracht show vlan uit om de beschikbaarheid van VLAN-informatie te bevestigen.

<#root>

Switch#

•

**show vlan**

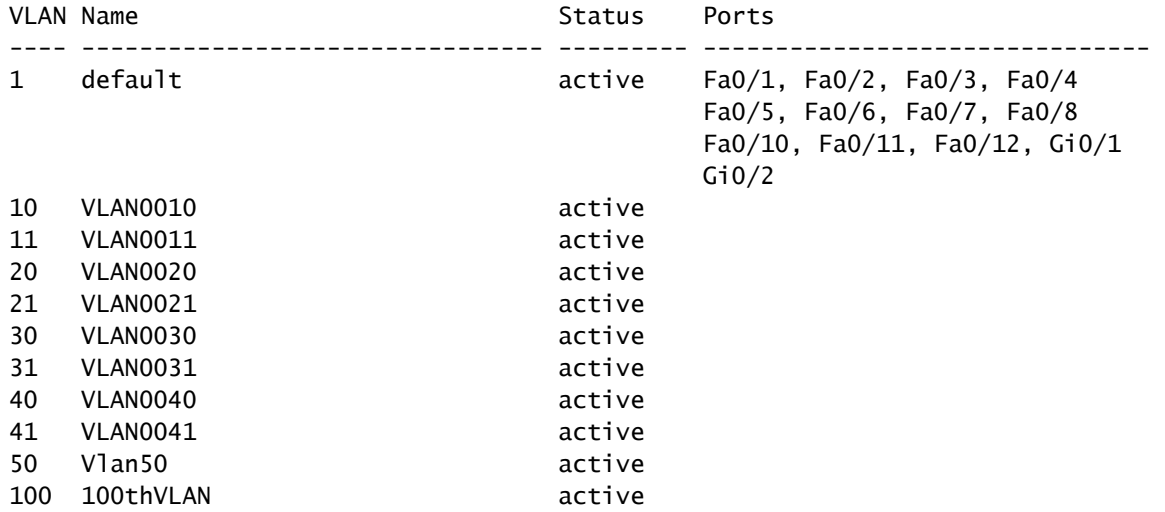

Als de switch in de VTP-servermodus of in de transparante modus staat, moet u wijzigingen doorvoeren in de VLAN-database.

Wijzigingen in de VLAN-database kunnen omvatten:

Een VLAN maken.

•

•

•

•

Een VLAN verwijderen.

Wijzig de attributen van om het even welk bestaand VLAN.

Als de switch in de VTP-clientmodus staat, kunt u wijzigingen doorvoeren in de VLAN-database op elke VTP-server van hetzelfde domein.

<#root>

Switch#

**configure terminal**

Enter configuration commands, one per line. End with CNTL/Z. Switch(config)#

**vlan 50**

Switch(config-vlan)#

**name 50thVLAN**

Switch(config-vlan)#end Switch#

Zodra om het even welke verandering in het gegevensbestand van VLAN wordt gedaan, leidt de switch automatisch tot het vlan.datdossier.

Geef de **show flitser uit:** opdracht om de aanmaak van het bestand vlan.dat te verifiëren.

 **<#root>**

**Switch#**

•

**show flash:**

**Directory of flash:/ 2 -rwx 5 Mar 01 1993 00:04:47 private-config.text 3 -rwx 2980487 Mar 02 1993 06:08:14 c2950-i6q4l2-mz.121-19.EA1a.bin 4 -rwx 1156 Mar 01 1993 01:51:27**

**vlan.dat**

 **16 -rwx 1014 Mar 01 1993 00:04:47 config.text 6 drwx 4096 Mar 02 1993 03:49:26 html 7 -rwx 3121383 Mar 02 1993 03:47:52 c2950-i6q4l2-mz.121-22.EA9.bin 7741440 bytes total (65536 bytes free)**

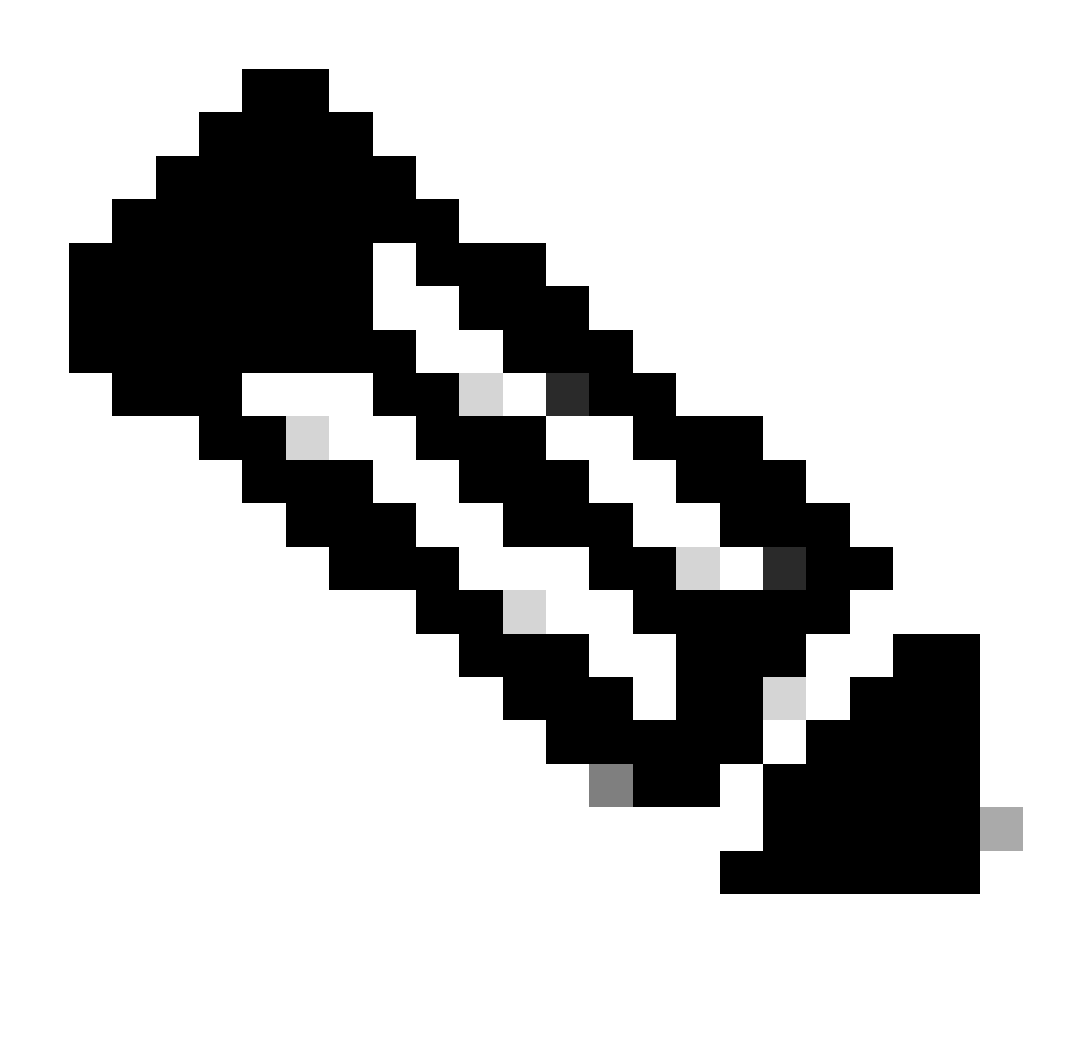

**Opmerking: De geheugenlocatie waar het bestand vlan.dat is opgeslagen varieert per apparaat.** Zie de sectie **[Bestandsnaam en locatie](https://www.cisco.com/c/en/us/support/docs/switches/catalyst-2940-series-switches/109304-manage-vlandat.html#file%20location)** voor meer informatie.

Back-up en herstel van het bestand vlan.dat

Netwerkbeheerders die back-ups willen maken van het bestand vlan.dat, met name voor de VTP-serversystemen. Het vlan.dat bestand kan worden opgeslagen op dezelfde locaties als elk ander bestand (bootflash, disk0:, bootdisk:, tftp:, ftp:, enzovoort). Ook al kan het bestand gekopieerd worden naar elke locatie, het kan alleen gelezen worden via NVRAM.

Om een volledige back-up van uw configuratie uit te voeren, neemt u het bestand vlan.dat op in de back-up, samen met de configuratie. Als de volledige switch of de Supervisor Engine-module vervolgens moet worden vervangen, moet de netwerkbeheerder beide bestanden uploaden om de volledige configuratie te herstellen:

Het vlan.dat bestand

•

•

•

Het configuratiebestand

Dit heeft ook een effect in dubbele supervisor-omgevingen wanneer Stateful Switchover (SSO) wordt uitgevoerd. Omdat het bestand om te synchroniseren alleen beschikbaar is voor NVRAM, als de vlan.dat zich in een niet-NVRAM locatie bevindt zoals bootflash:, kan er geen vlan.dat bestand sync zijn tussen de actieve en stand-by supervisors. In plaats daarvan, wanneer de standby SP de nieuwe VLAN-gegevens ontvangt, kan het de configuratie in stand-by vlan.dat schrijven.

Tot slot als een opgeslagen vlan.dat wordt toegepast op een systeem dat al is opgestart, moet het systeem opnieuw worden geladen voordat de nieuw toegepaste vlan.dat configuratie van kracht wordt.

Geef de **show vtp status uit** en **toon VLAN** opdrachten om de oorspronkelijke VTP/VLAN informatie te bepalen.

<#root>

Cat6K-IOS#

**show vtp status**

VTP Version : 2 Configuration Revision : 0 Maximum VLANs supported locally : 1005

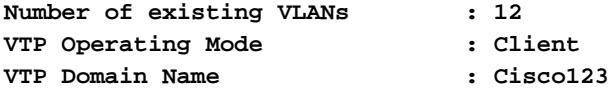

VTP Pruning Mode : Enabled VTP V2 Mode : Disabled VTP Traps Generation : Disabled MD5 digest : 0xDF 0xCE 0x47 0x0B 0xD0 0x3F 0xEA 0x18 Configuration last modified by 0.0.0.0 at 0-0-00 00:00:00 Local updater ID is 172.16.5.12 on interface Vl1 (lowest numbered VLAN interface found) Cat6K-IOS#

Cat6K-IOS#

**show vlan**

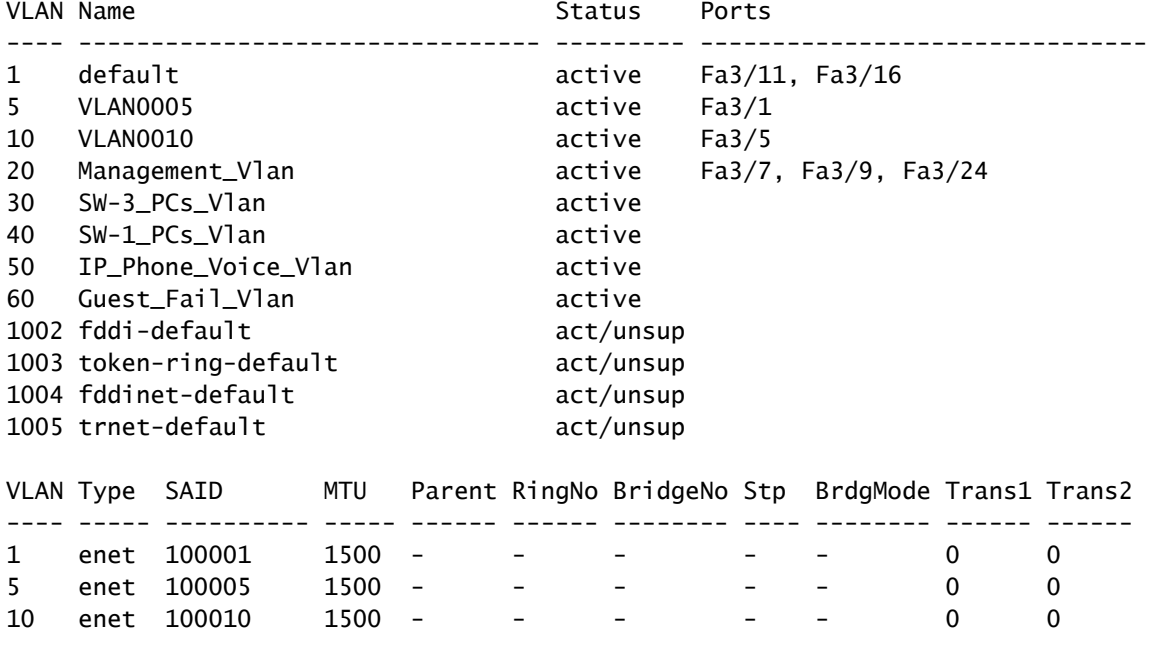

*!--- Rest of the output elided.*

•

Controleer de status van het bestand vlan.dat.

 **<#root>**

**Cat6K-IOS#**

**dir const\_nvram:**

**Directory of const\_nvram:/ 1 -rw-**

**976**

 **<no date>**

**vlan.dat**

**129004 bytes total (128028 bytes free) Cat6K-IOS#**

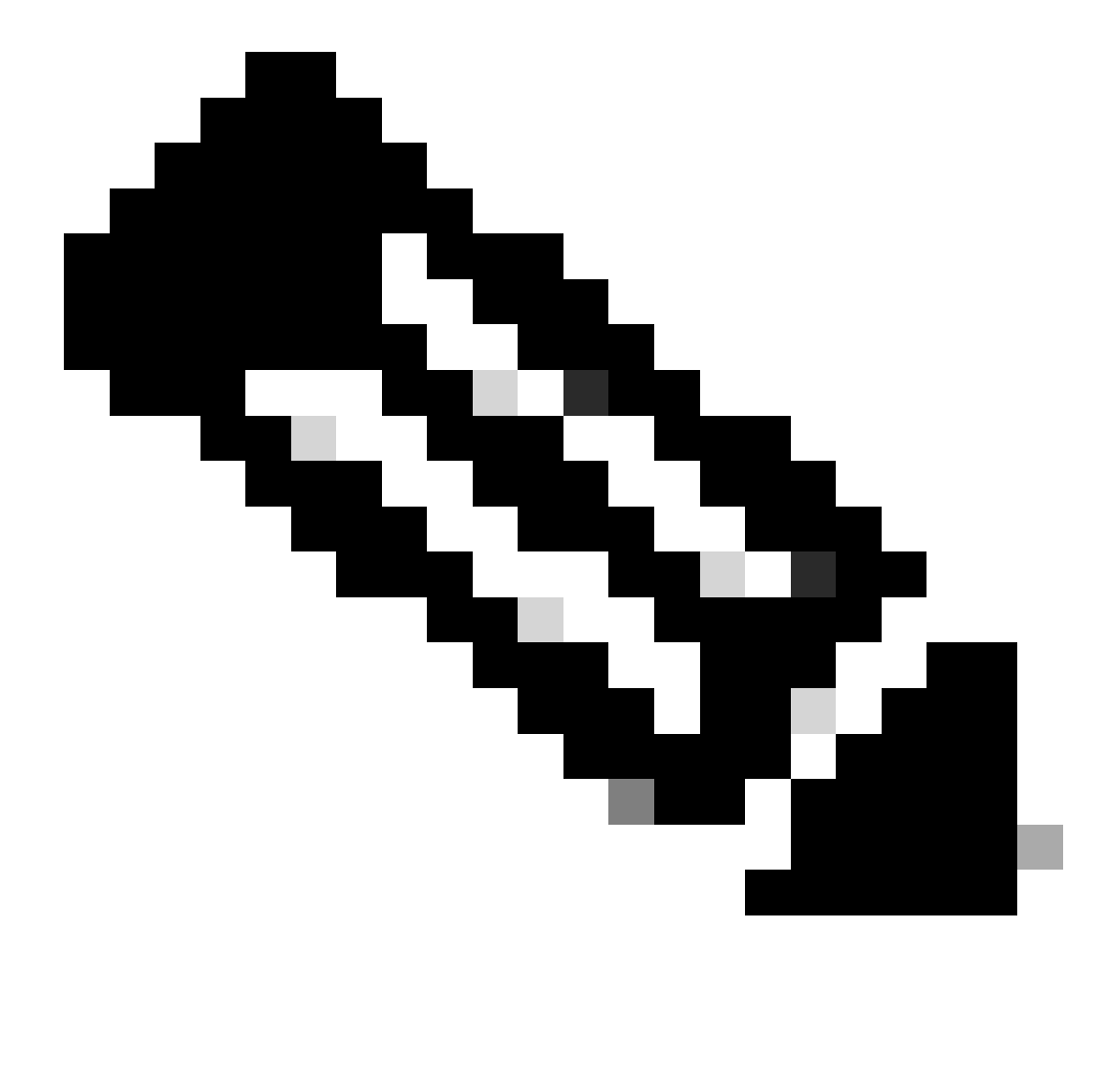

**Opmerking: De geheugenlocatie waar het bestand vlan.dat is opgeslagen varieert per apparaat.** Zie de sectie [Bestandsnaam en locatie](https://www.cisco.com/c/en/us/support/docs/switches/catalyst-2940-series-switches/109304-manage-vlandat.html#namloc) voor meer informatie.

Maak een back-up van het bestaande bestand vlan.dat.

<#root>

Cat6K-IOS#

•

**copy const\_nvram:vlan.dat bootflash:vlan.dat**

Destination filename [vlan.dat]? 976 bytes copied in 0.516 secs (1891 bytes/sec)

Cat6K-IOS#

**show bootflash:**

-#- ED ----type---- --crc--- -seek-- nlen -length- ---------date/time--------- n ame 1 .. image C32839CA 2349AC 30 1788204 May 31 2006 18:15:50 +00:00 c 6msfc2-boot-mz.121-13.E17.bin 2 .. unknown 1D1450E8 234DFC 8 976 Dec 01 2008 01:43:18 +00:00

**v lan.dat**

13414916 bytes available (1789436 bytes used)

Verwijder het bestand vlan.dat uit NVRAM.

<#root>

Cat6K-IOS#

•

**delete const\_nvram:vlan.dat**

```
Delete filename [vlan.dat]?
Delete const_nvram:vlan.dat? [confirm]
```
Cat6K-IOS#

```
dir const_nvram:
```
Directory of const\_nvram:/ 1 -rw- 0 <no date> vlan.dat 129004 bytes total (129004 bytes free) Cat6K-IOS#

Laad de switch opnieuw.

<#root>

Cat6K-IOS#

**reload**

•

Proceed with reload? [confirm]

*!--- Rest of the output elided.*

•

Controleer het opnieuw instellen van VTP/VLAN-informatie na opnieuw laden.

<#root>

Cat6K-IOS#

**show vtp status**

Maximum VLANs supported locally : 1005

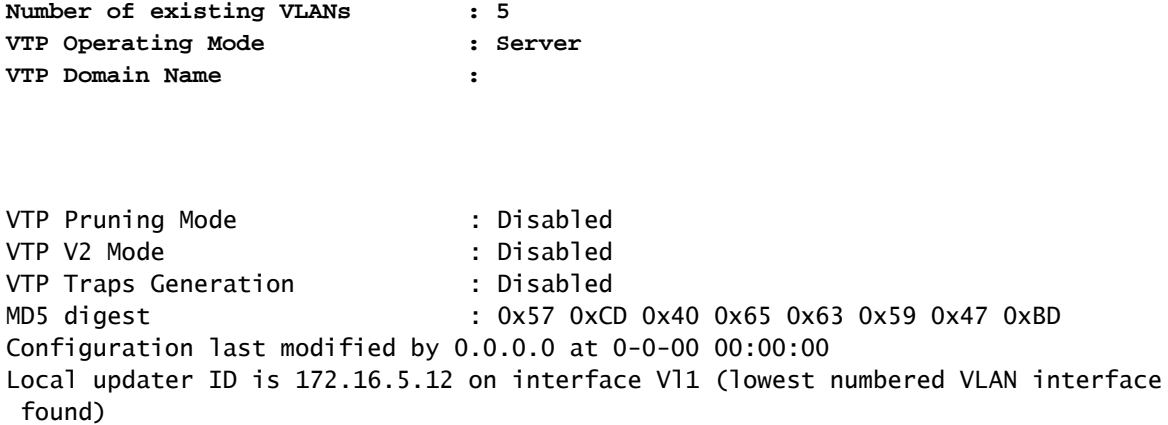

Bericht dat het aantal bestaande VLAN's is gedaald van 12 naar 5 en dat het domein nu leeg is in plaats van Cisco123.

<#root>

Cat6K-IOS#

**dir const\_nvram:**

```
Directory of const_nvram:/
   1 -rw- 0 <no date> vlan.dat
129004 bytes total (129004 bytes free)
Cat6K-IOS#
```
Kopieer het opgeslagen vlan.dat bestand naar NVRAM.

<#root>

Cat6K-IOS#

•

**copy bootflash:vlan.dat const\_nvram:vlan.dat**

Destination filename [vlan.dat]? 976 bytes copied in 0.688 secs (1419 bytes/sec) Cat6K-IOS# Cat6K-IOS#dir const\_nvram: Directory of const\_nvram:/ 1 -rw- *976* <no date>

 **vlan.dat**

129004 bytes total (128028 bytes free) Cat6K-IOS#

Controleer of er een wijziging is in de VTP status. Er zou geen verandering zijn, aangezien het vlan.dat bestand alleen wordt gelezen wanneer de switch opstart. Laad de switch opnieuw om de wijzigingen door te voeren.

<#root>

Cat6K-IOS#

•

**show vtp status**

VTP Version : 2 Configuration Revision : 0 Maximum VLANs supported locally : 1005

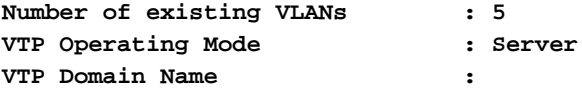

VTP Pruning Mode<br>
VTP V2 Mode<br>
VTP V2 Mode<br>
i Disabled VTP V2 Mode : Disabled VTP Traps Generation : Disabled MD5 digest : 0x57 0xCD 0x40 0x65 0x63 0x59 0x47 0xBD Configuration last modified by 0.0.0.0 at 0-0-00 00:00:00 Local updater ID is 172.16.5.12 on interface Vl1 (lowest numbered VLAN interface

 found) Cat6K-IOS#

•

Laad de switch opnieuw.

<#root>

Cat6K-IOS#

**reload**

Proceed with reload? [confirm]

*!--- Rest of the output elided.*

Nadat de switch is opgestart, controleert u of de VLAN/VTP-informatie correct is hersteld.

<#root>

Cat6K-IOS#

•

**show vtp status**

VTP Version : 2 Configuration Revision Maximum VLANs supported locally : 1005

**Number of existing VLANs : 12 VTP Operating Mode : Server VTP Domain Name : Cisco123**

```
VTP Pruning Mode : Enabled
VTP V2 Mode : Disabled<br>
VTP Traps Generation : Disabled
VTP Traps Generation
MD5 digest : 0xDF 0xCE 0x47 0x0B 0xD0 0x3F 0xEA 0x18
Configuration last modified by 172.16.5.12 at 11-16-07 03:23:56
Local updater ID is 172.16.5.12 on interface Vl1 (lowest numbered VLAN interface
 found)
Cat6K-IOS#
```
<#root>

Cat6K-IOS#

**show vlan**

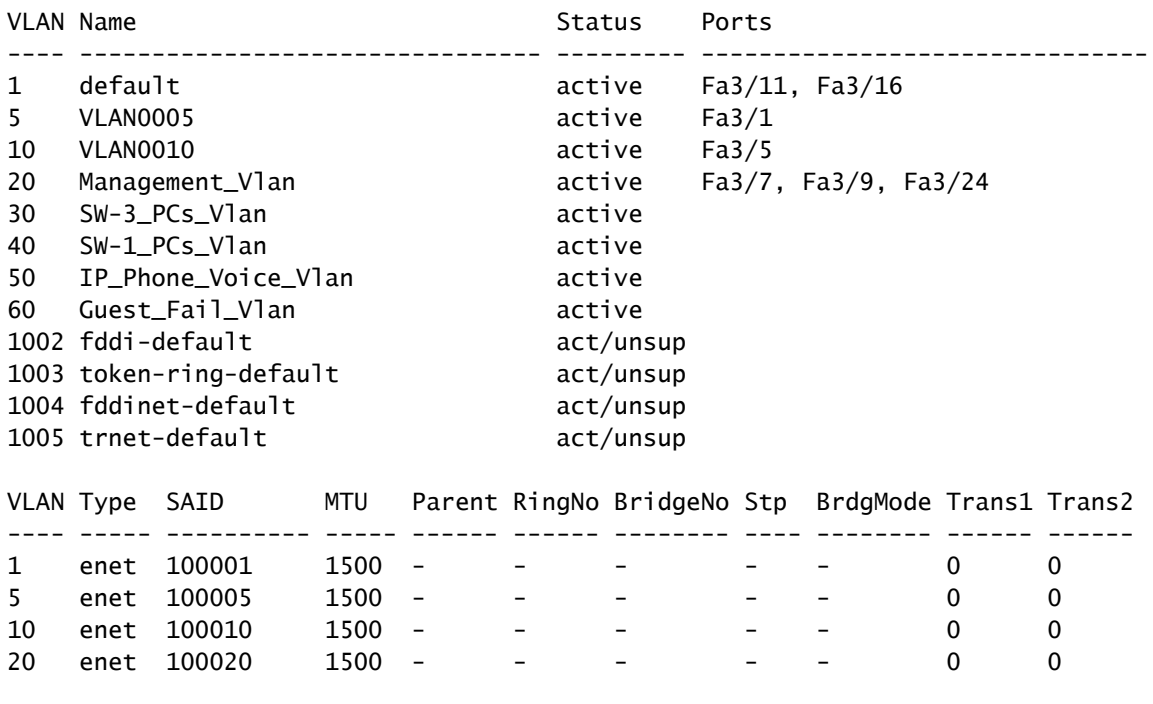

*!--- Rest of the the output not shown.*

Archief vlan.dat met Archiefbeheer

De toepassing voor archiefbeheer houdt een actief archief bij van het bestand vlan.dat van apparaten die worden beheerd door Resource

Manager Essentials (RME). U kunt deze taken als volgt uitvoeren:

•

•

•

Ophalen, en archiveren, apparaatconfiguraties (waaronder het bestand vlan.dat)

Rapporten over gearchiveerde gegevens zoeken en genereren

Configuraties vergelijken en labelen (waaronder het bestand vlan.dat)

Raadpleeg Archiveringsconfiguraties en het beheer ervan met behulp van Archiefbeheer voor meer informatie over de toepassing Archiefbeheer.

De ME-reeks maakt deel uit van CiscoWorks LAN Management Solution (LMS), een van de bundels in de CiscoWorks-reeks producten. Het is een Enterprise-oplossing voor netwerkbeheer. RME is een krachtige suite van webgebaseerde toepassingen die netwerkbeheeroplossingen bieden voor Cisco-switches, toegangsservers en routers.

Raadpleeg voor meer informatie over RME en de toepassingen erva[n RME Essentials](https://www.cisco.com/c/en/us/products/collateral/cloud-systems-management/ciscoworks-resource-manager-essentials/product_data_sheet09186a00801c7435.html?dtid=osscdc000283).

VLAN-informatie en -redundantie

Supervisor engine redundantie ondersteunt geen niet-standaard VLAN data bestandsnamen of locaties. Voer de opdracht **file\_name van vtp** niet in op een switch met een redundante supervisor engine.

Alvorens een redundante supervisor engine te installeren, voert u de opdracht **no vtp file in** om terug te keren naar de standaardconfiguratie.

In RPR+-redundantie (Route Processor Redundantie) ondersteunt supervisor Engine redundantie geen configuratie die in VLAN-databasemodus is ingevoerd. Gebruik de globale configuratiemodus met RPR+ redundantie.

In SSO wordt de NVRAM vlan.dat file sync van actieve SP naar standby SP nog steeds uitgevoerd, zodat als switchover gebeurt in het midden van VLAN's record synchronisatie, stand-by kan herstellen door te laden in het binaire bestand van NVRAM. Omdat het bestand naar bestand sync alleen beschikbaar is voor NVRAM, als het binaire bestand zich op een niet-NVRAM locatie bevindt zoals bootflash:, kan er geen vtp binaire config bestand sync zijn tussen actief en stand-by. In feite, als vlan.dat niet in NVRAM is, dan tijdens standby opstarten, kan de standby supervisor niet online komen. Er moet een foutmelding worden weergegeven op de actieve supervisor om gebruikers te vragen om de locatie van vlan.dat te wijzigen in NVRAM.

Gerelateerde informatie

- **[Ethernet-VLAN's maken op Catalyst-switches](https://www.cisco.com/c/en/us/support/docs/lan-switching/vlan/10023-3.html?referring_site=bodynav)**
- **[Inzicht in VLAN Trunking Protocol \(VTP\)](https://www.cisco.com/c/en/us/support/docs/lan-switching/vtp/10558-21.html?referring_site=bodynav)**
- **[Best practices voor Catalyst 6500/6000 Series en Catalyst 4500/4000 Series Switches met Cisco IOS-software](https://www.cisco.com/c/en/us/support/docs/switches/catalyst-6500-series-switches/24330-185.html?referring_site=bodynav)**
- **[Catalyst 4500 Series softwareconfiguratiehandleiding voor Switch, 12.2\(46\)SG](https://www.cisco.com/c/en/us/td/docs/switches/lan/catalyst4500/12-2/46sg/configuration/guide/Wrapper-46SG.html?referring_site=bodynav)**
- **[Catalyst 6500 release 12.2SRE en hoger softwareconfiguratiehandleiding](https://www.cisco.com/c/en/us/td/docs/switches/lan/catalyst6500/ios/12-2SX/configuration/guide/book.html?referring_site=bodynav)**
- **[Ondersteuning voor switches](https://www.cisco.com/c/en/us/support/switches/index.html)**
- **[LAN-switching](https://www.cisco.com/c/en/us/tech/index.html)**
- **[Cisco Technical Support en downloads](https://www.cisco.com/c/en/us/support/index.html?referring_site=bodynav)**

### Over deze vertaling

Cisco heeft dit document vertaald via een combinatie van machine- en menselijke technologie om onze gebruikers wereldwijd ondersteuningscontent te bieden in hun eigen taal. Houd er rekening mee dat zelfs de beste machinevertaling niet net zo nauwkeurig is als die van een professionele vertaler. Cisco Systems, Inc. is niet aansprakelijk voor de nauwkeurigheid van deze vertalingen en raadt aan altijd het oorspronkelijke Engelstalige document (link) te raadplegen.